·天联高级版,是一款应用非常广泛的远程软件,今天,有一个客户要发布用友T1软 件,服务器系统是WIN7旗舰版64位操作系统,如图:

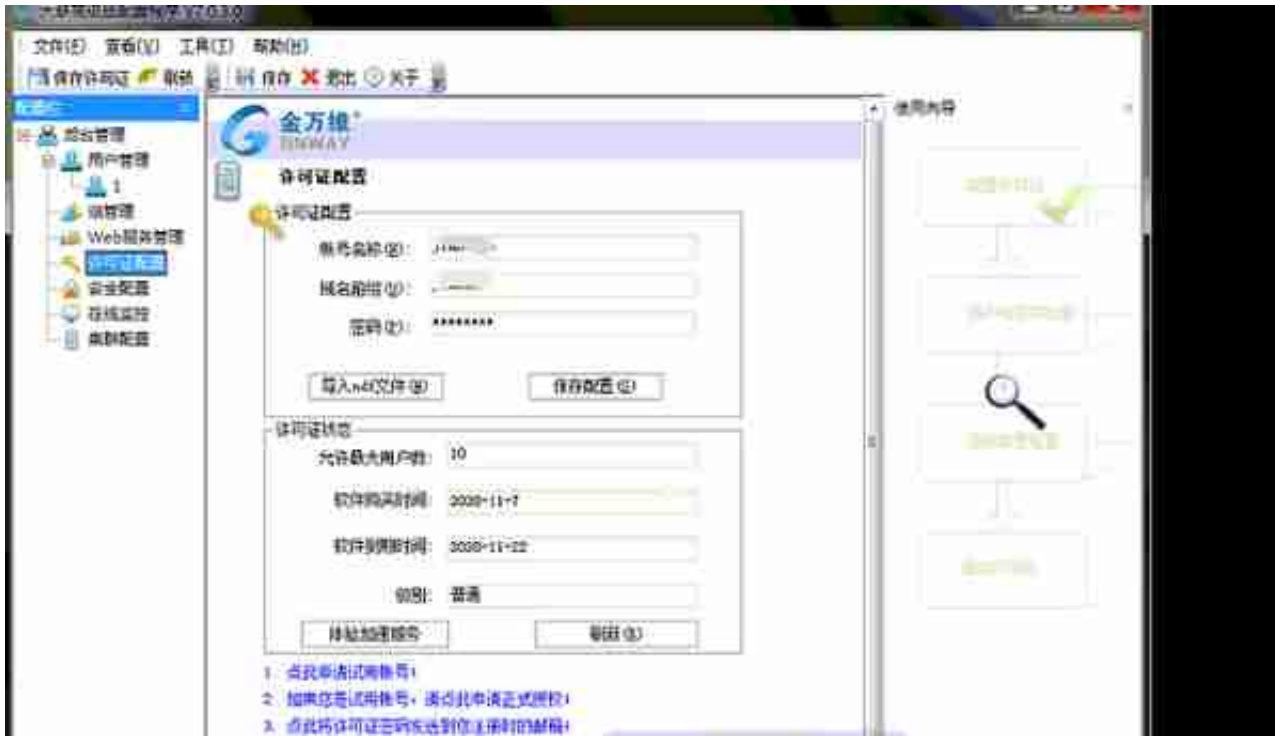

天联高级版一般用到两个端口,一个是WEB端口,另外一个是远程端口,如果服务 器开启了防火墙,需要把下图中的两个具体端口开放,如图:

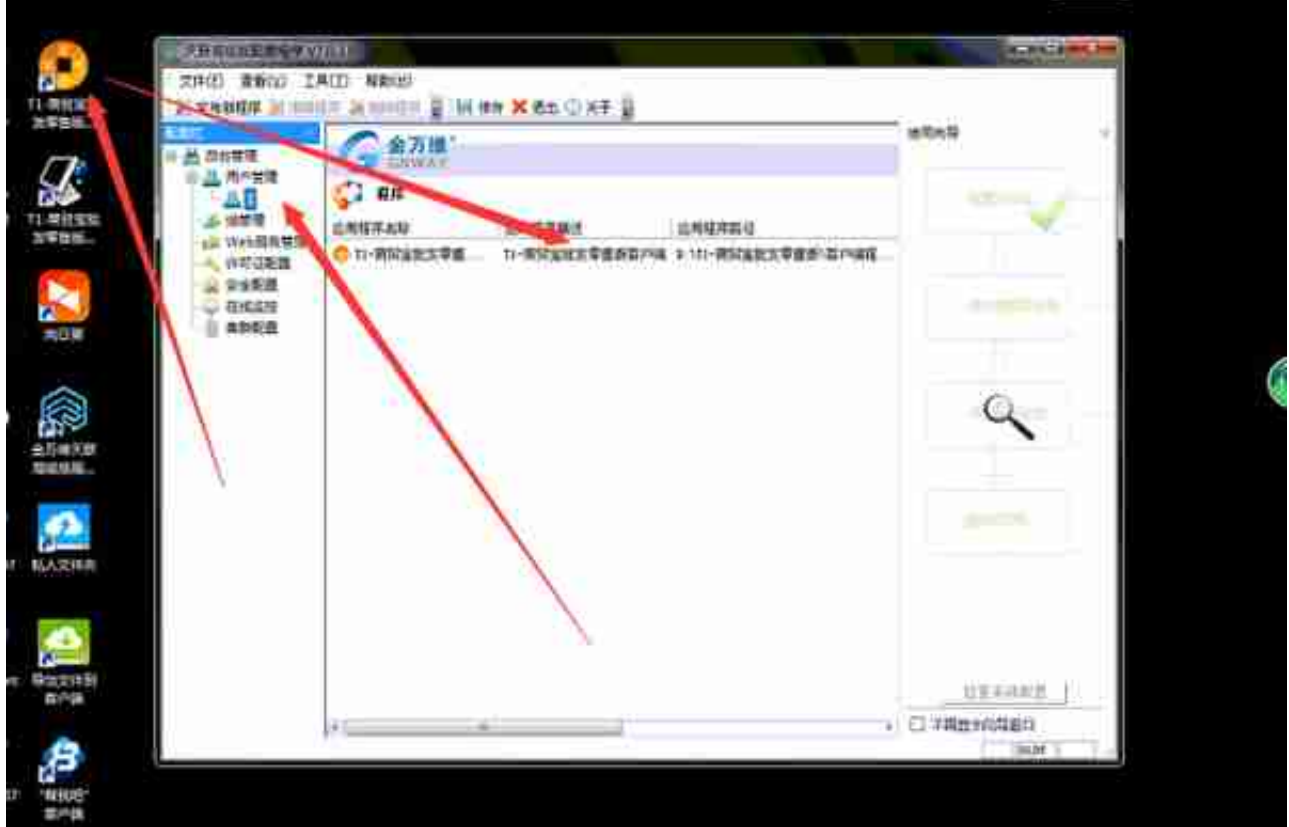

天联高级版需要远程桌面服务启用,我们点击天联高级版服务器电脑开始——运行 ,输入127.0.0.2,如图:

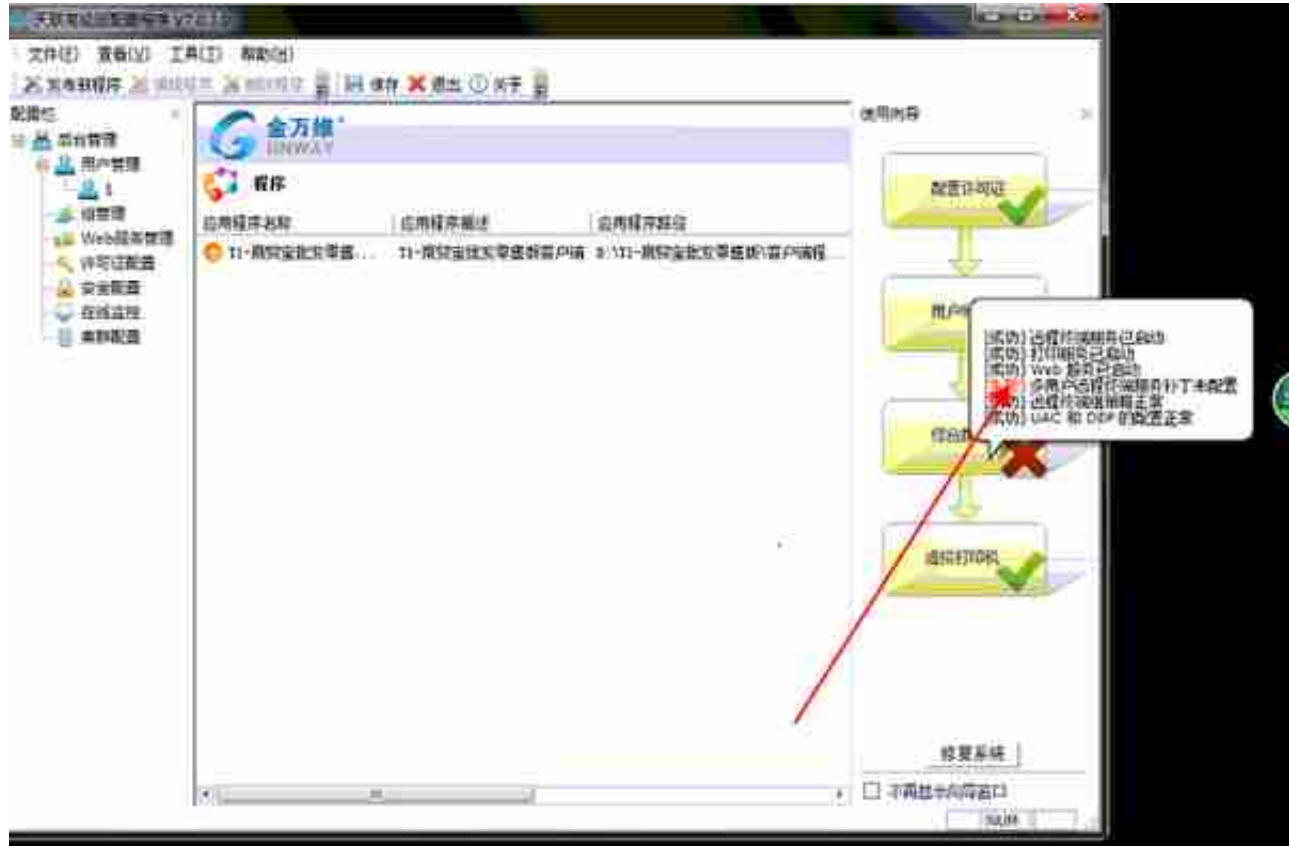

## 接下来我们打开WIN7 64位操作系统的补丁, 如图:

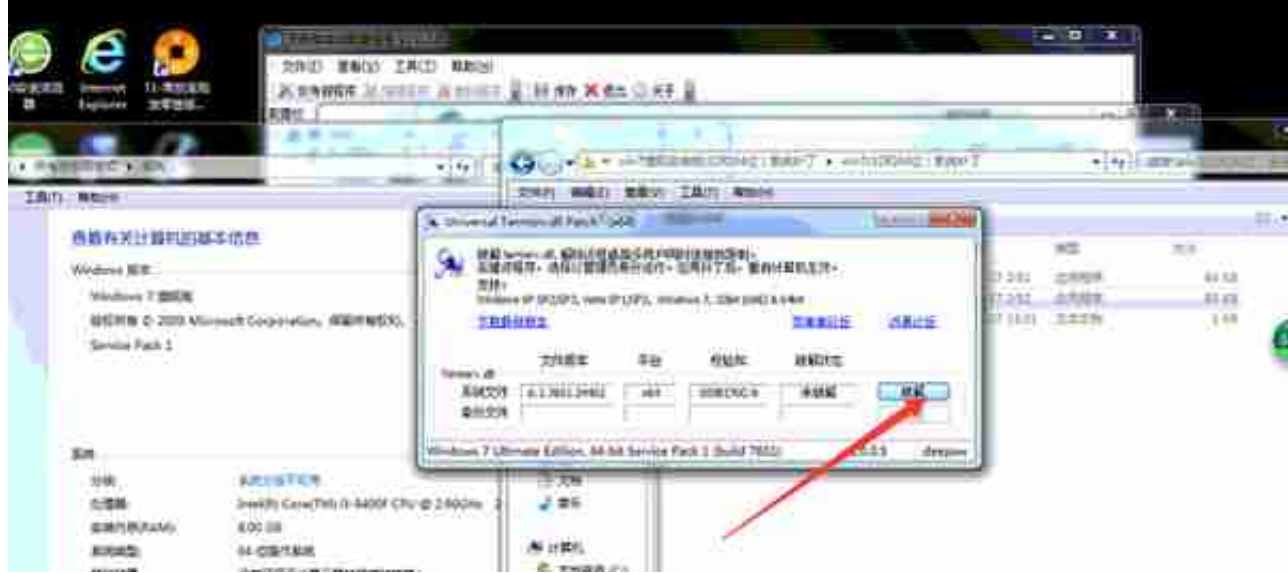

很快就提示补丁安装完成,如图:

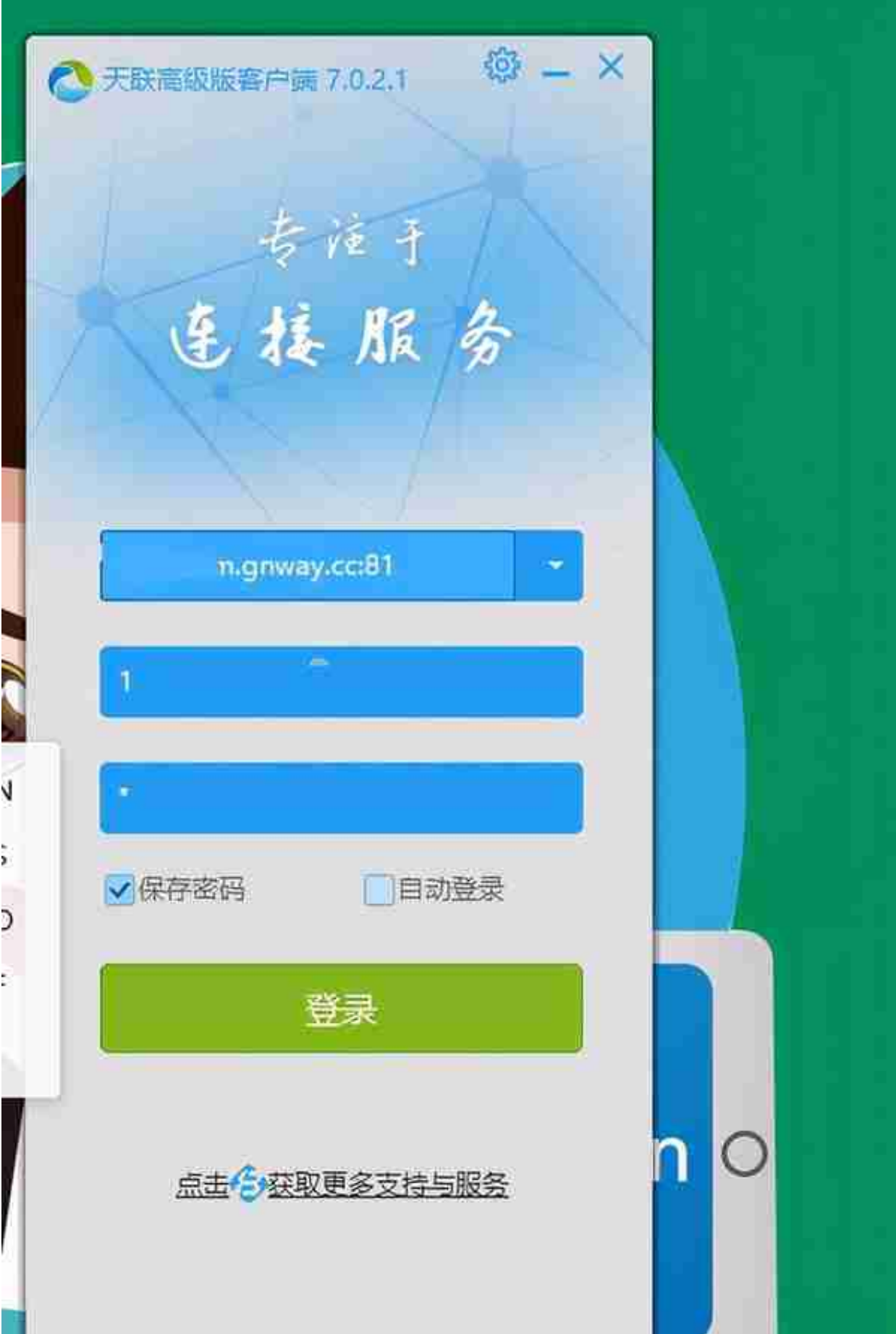

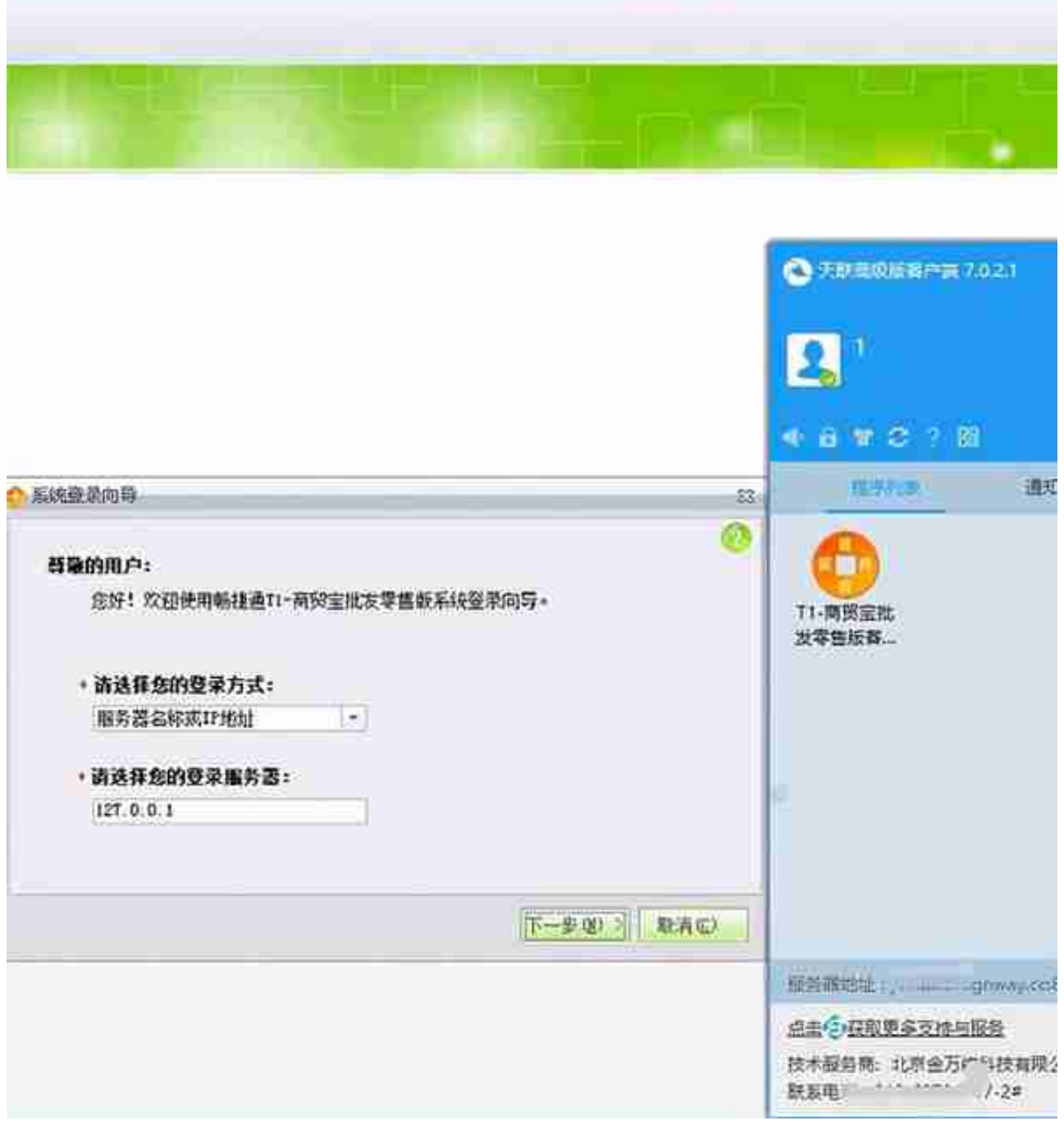

## 至此,天联高级版服务器和客户端安装登录流程完成,希望可以帮到您!